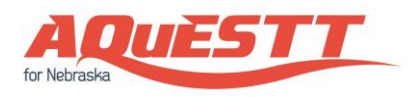

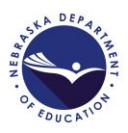

# **Instructions for Navigating the 2017-2018 Evidence-Based Analysis (EBA) Collection**

Prepared by

Data, Research and Evaluation Nebraska Department of Education December 29, 2017

### **Contact Information**

Nebraska Department of Education Data, Research and Evaluation 301 Centennial Mall South, PO Box 94987 Lincoln, NE 68509-4987 Email: [NDE.AQuESTT@nebraska.gov](mailto:NDE.AQuESTT@nebraska.gov) Telephone: (402) 471-3151 or 1-888-285-0556 (NDE Helpdesk)

#### **Scope**

All public school systems are required to complete the 2017-2018 AQuESTT Evidence-Based Analysis (EBA) as directed by the Commissioner pursuant to Section 79-528(2) by **June 30, 2018**. The EBA is designed to provide information in support of AQuESTT classification processes, which will inform continuous improvement efforts. This collection helps public districts and schools access their EBA links in a streamlined fashion and provide feedback, if any, to NDE.

#### **Column Headers**

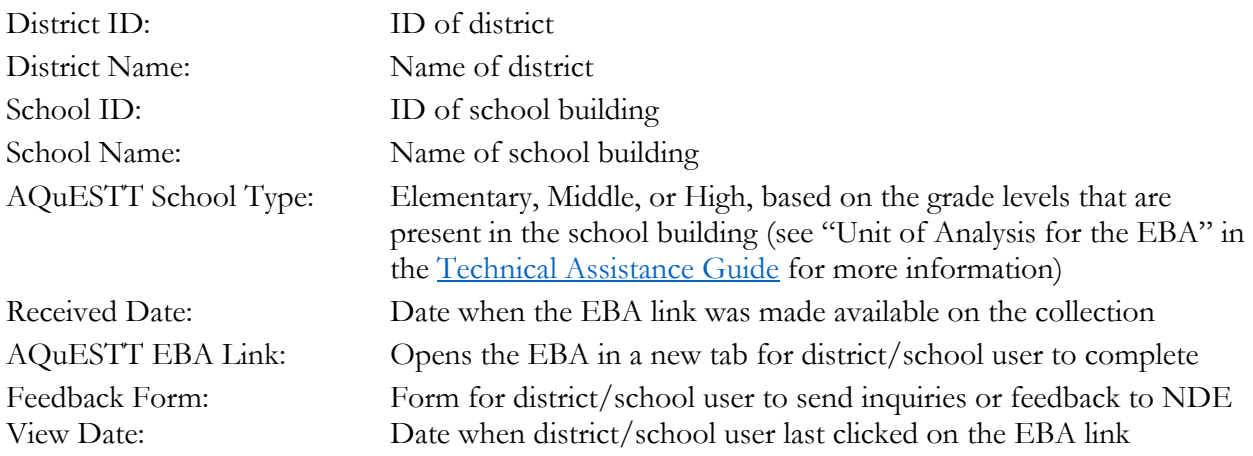

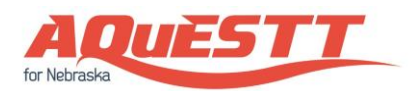

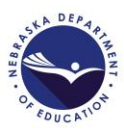

## **Navigating the EBA Collection**

1. First, click on the "2017-2018 AQuESTT-EBA" collection at your NDE Portal account (see the [FAQs](https://aquestt.com/wp-content/uploads/2017/12/2017-2018-AQuESTT-EBA-FAQs-v0.01.pdf) for more information on how to access the collection):

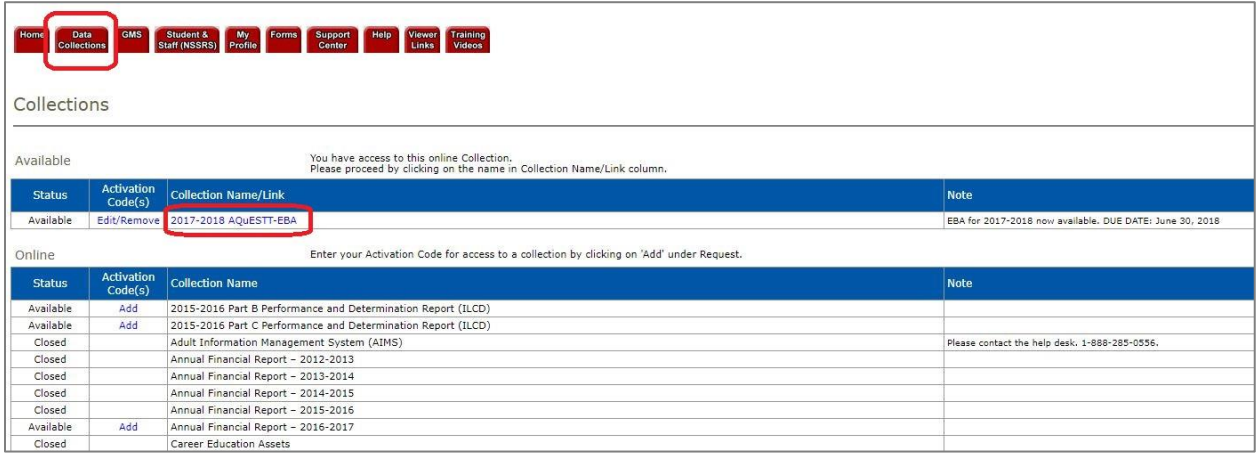

2. If you are the superintendent of more than one district, you may select which district EBA you would like to view and complete. Don't forget to click on the "Update" button upon selecting your district:

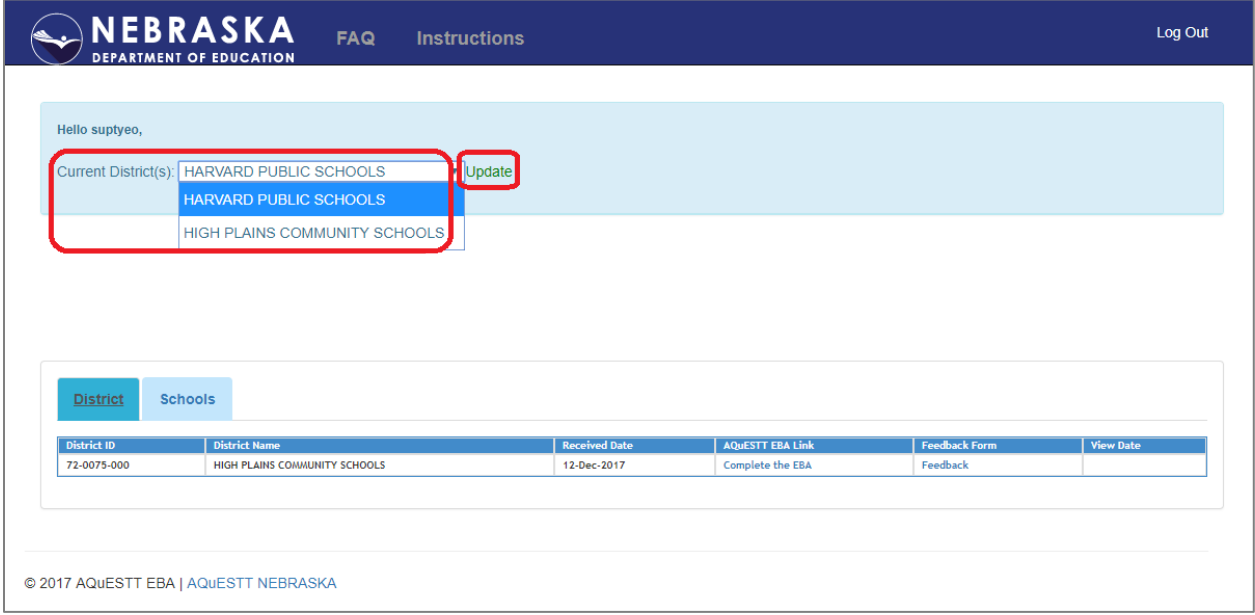

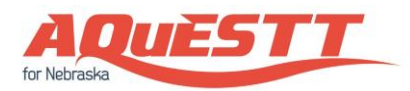

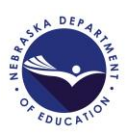

3. To access the district EBA, simply click on the appropriate district EBA link:

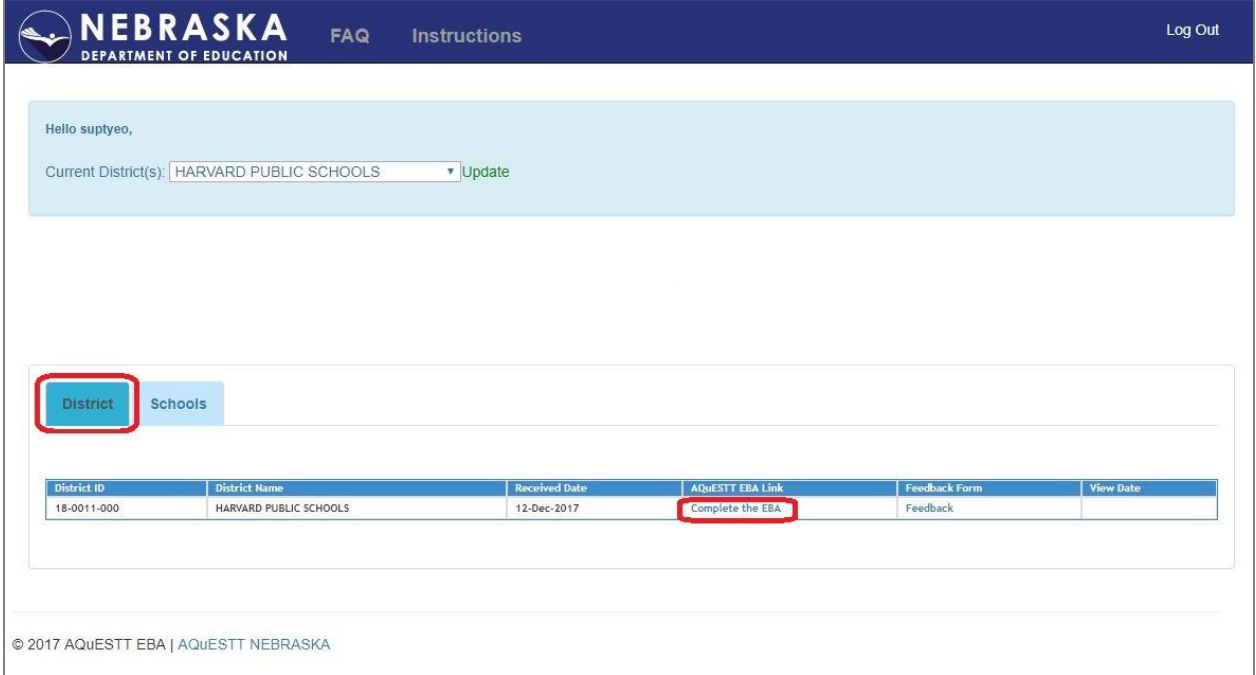

**Note:** NDE Portal users with District access to the collection will also have access to the school EBAs for the schools within their district.

4. To access the school EBA, simply click on the appropriate school EBA link:

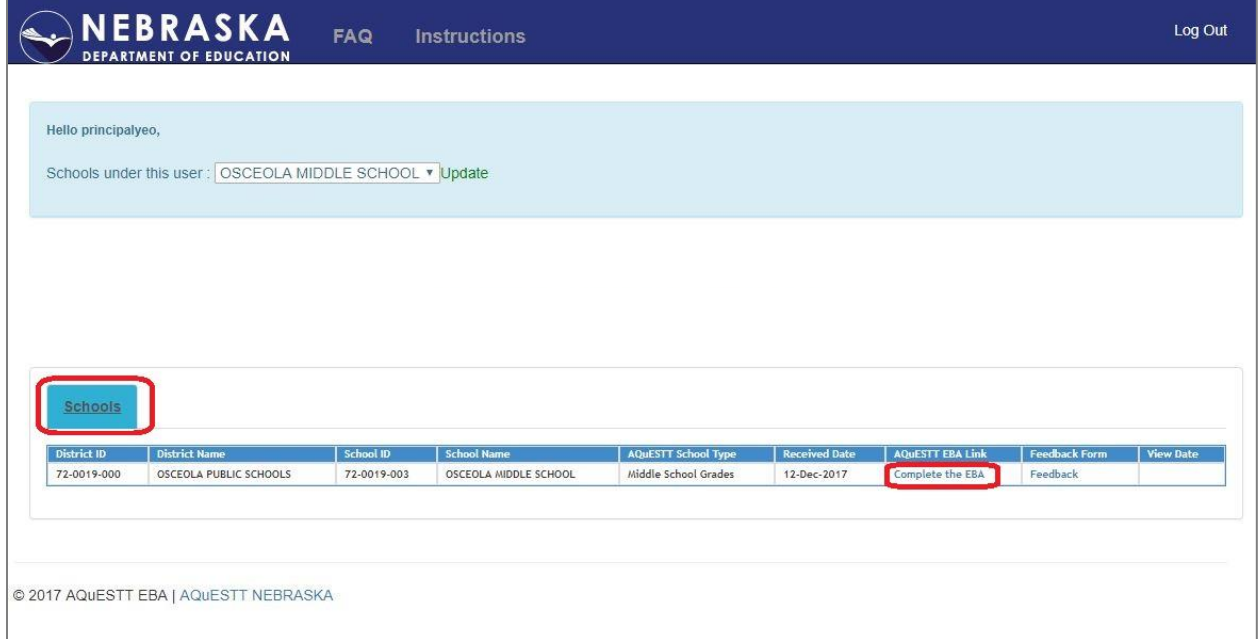

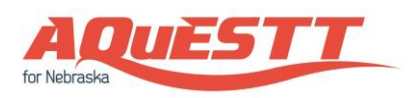

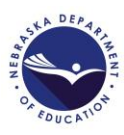

5. Upon clicking the link, you will be re-directed to the EBA. Please check to ensure that the correct district or school is listed, as well as read the introductory page:

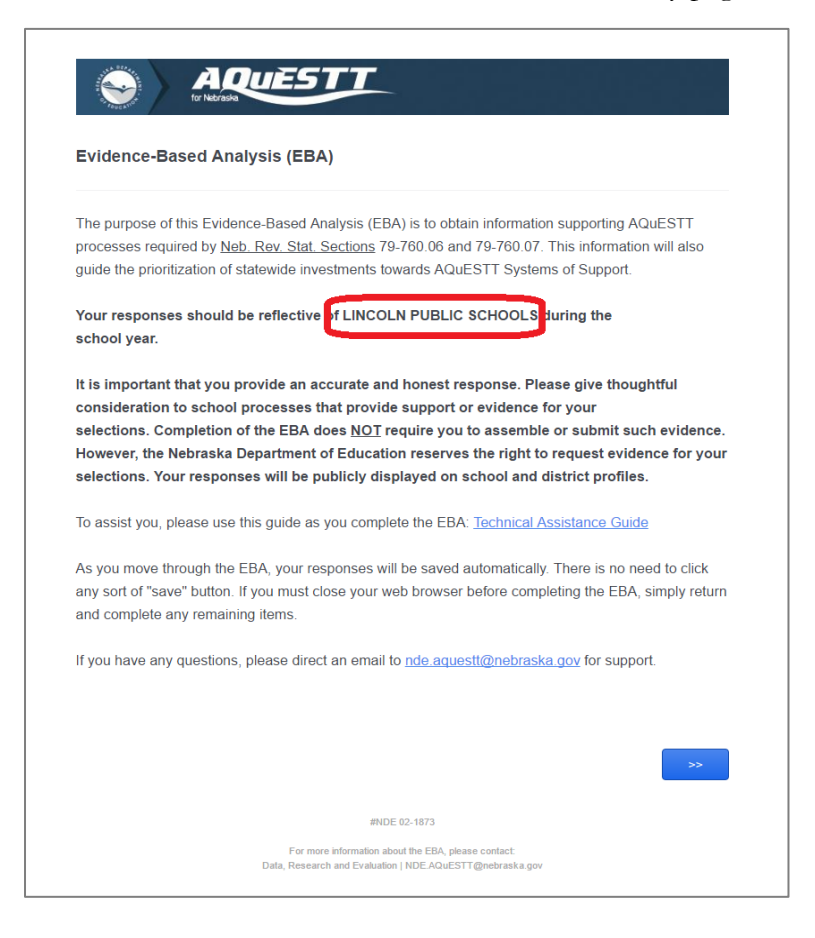

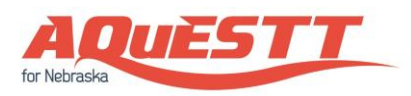

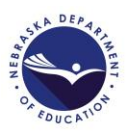

6. After completing the EBA, please hit the "Submit" button to transmit your responses to NDE:

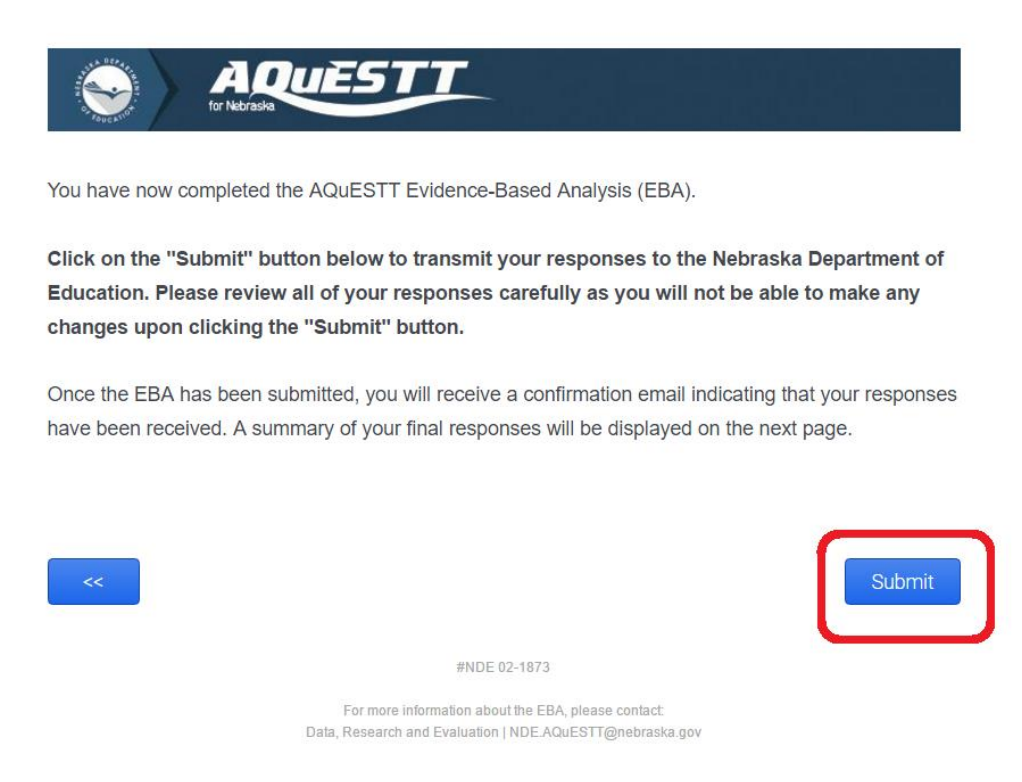

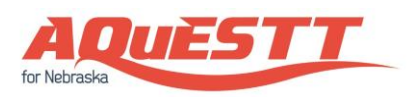

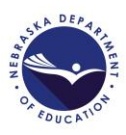

7. Upon submission, NDE highly recommends that you download a PDF of your responses for record-keeping:

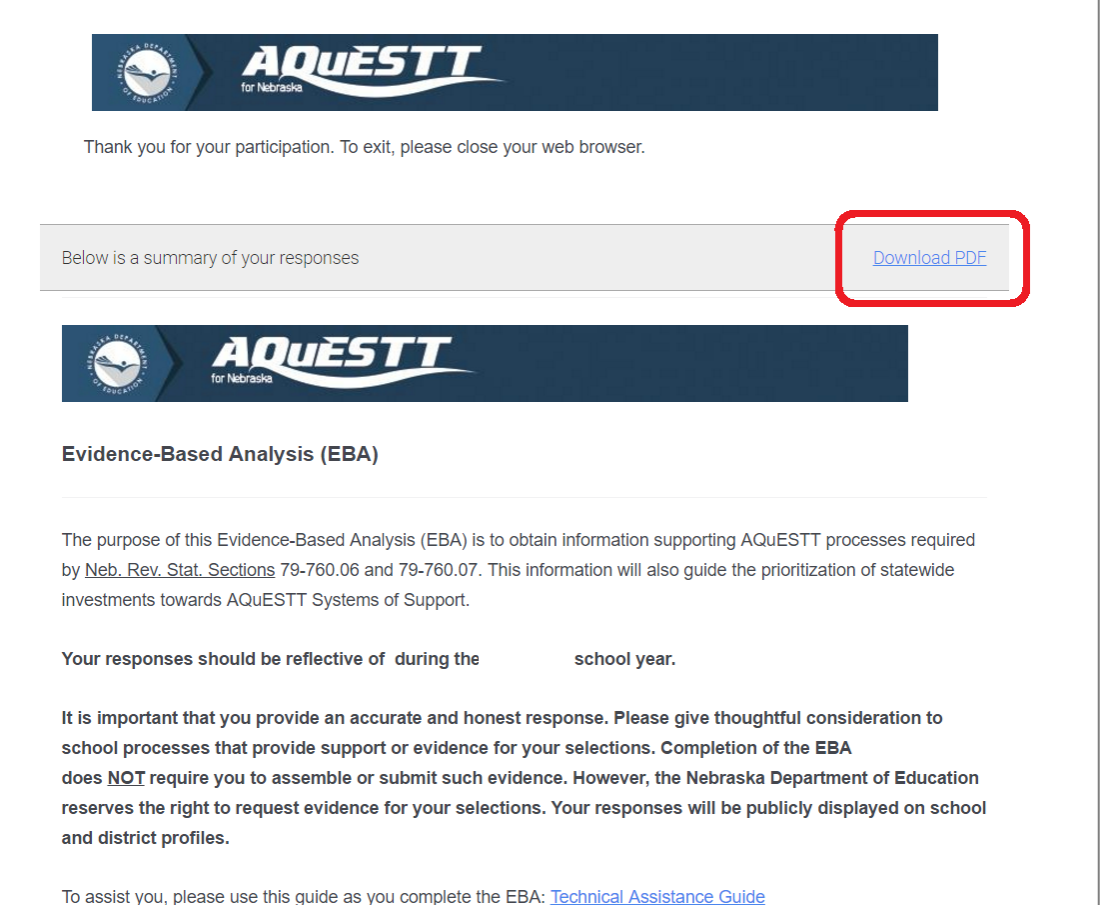

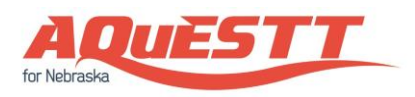

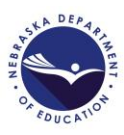

8. Should you encounter any error while navigating your way around the EBA collection, you may inform NDE via the "Feedback Form" feature:

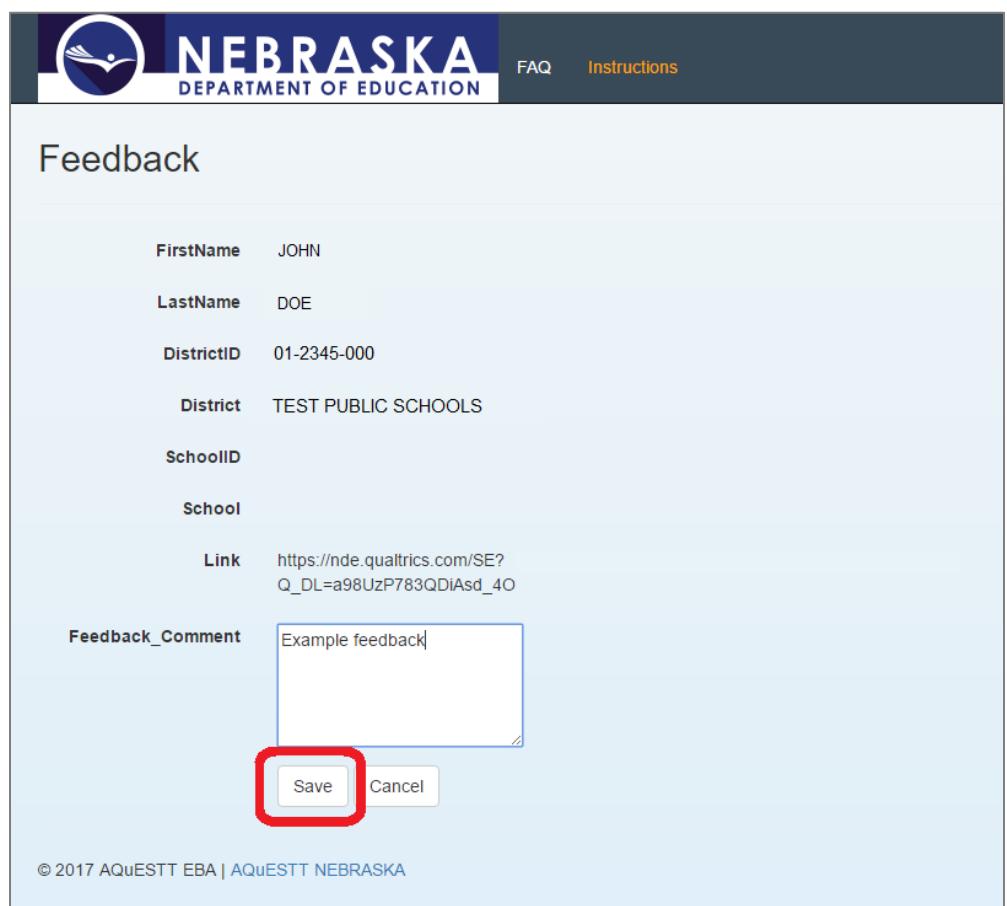